## **C3 – Analyse spectrale avec Aquisonic**

## **Activité 2 P.53**

- Menu « Paramétrer » : cocher « Unique » et « Déclenchée »
- Jouer la note et cliquer sur acquisition puis sur « Graduer l'axe horizontal »

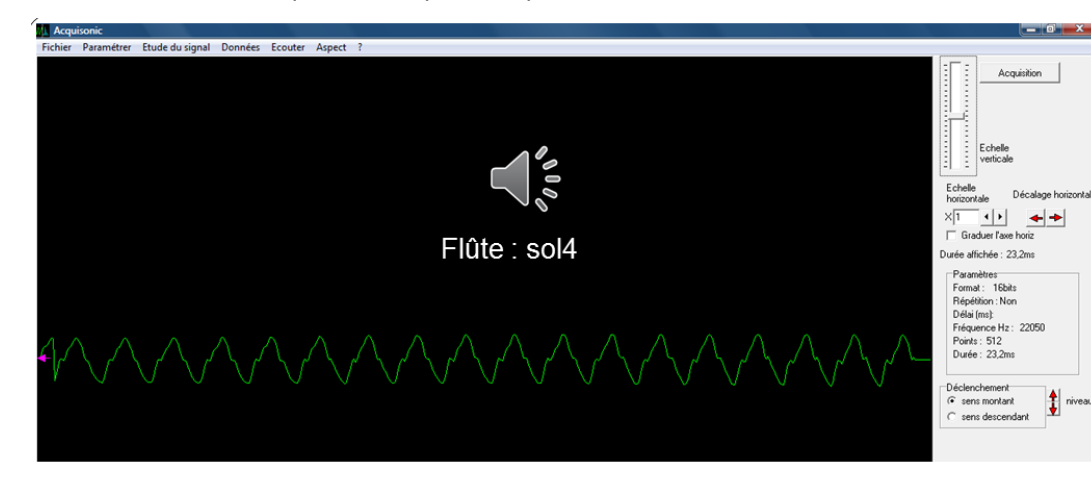

 Mesurer la période et la fréquence du signal grâce au menu « Etude du signal » puis « Curseurs-Sélecteurs »

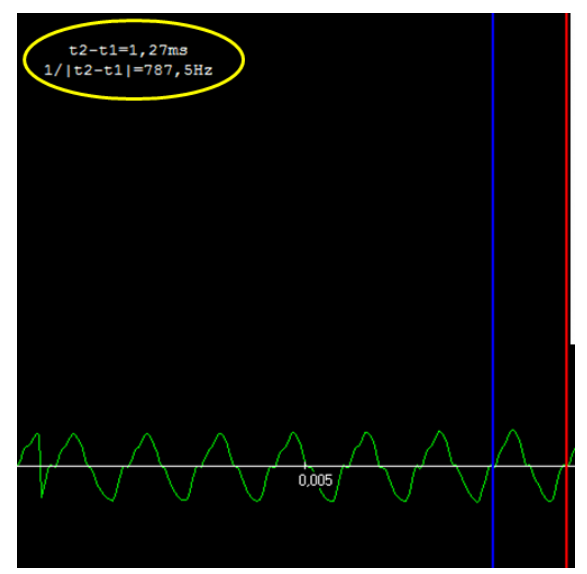

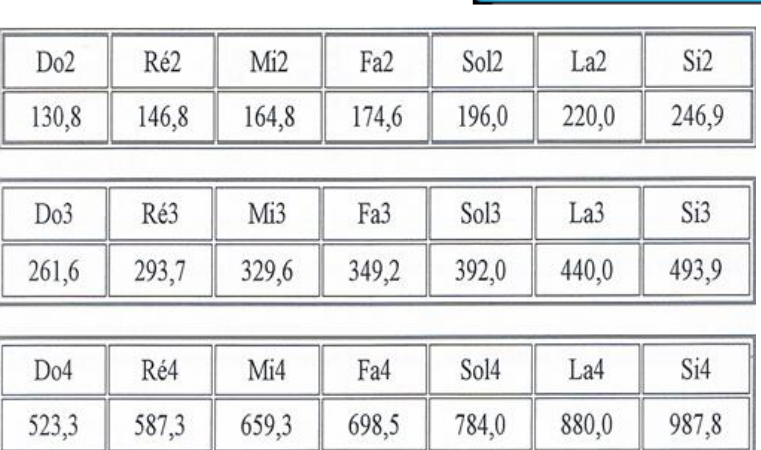

- Pour obtenir le spectre : menu « Etude du signal » puis « Spectre »
	- $\Rightarrow$  le fondamental : même fréquence f que le son
	- $\Rightarrow$  Les harmoniques : ici la troisième (3f), la cinquième (5f) et la septième (7f)

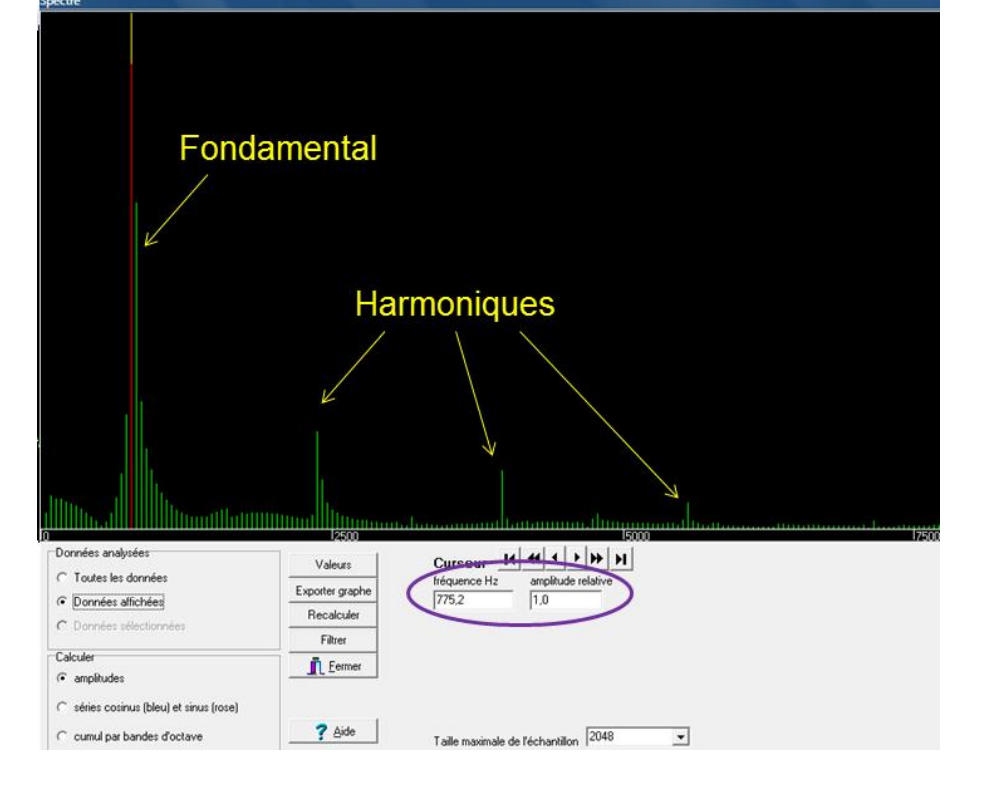

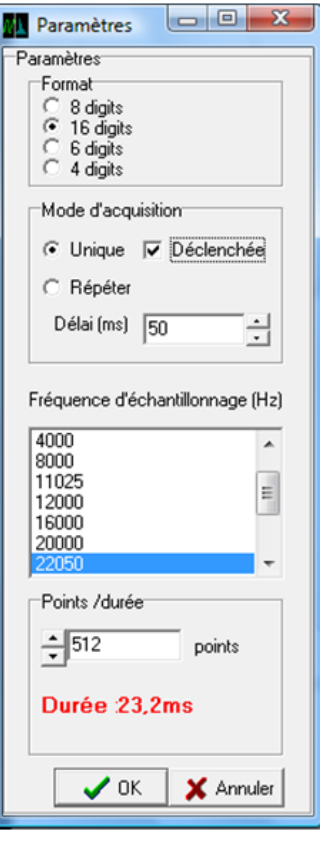